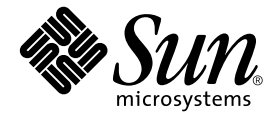

# Sun™ Cluster 3.0/3.1 和 Sun StorEdge™ Availability Suite 3.2 軟體整合指南

Sun Microsystems, Inc. www.sun.com

請將關於本文件的意見傳送至:http://www.sun.com/hwdocs/feedback 文件號碼:817-4781-10 2003 年 12 月,修訂版 A

Copyright© 2003 Sun Microsystems, Inc., 4150 Network Circle, Santa Clara, California 95054 U.S.A. 版權所有。

Sun Microsystems, Inc. 對本產品中的技術擁有相關智慧財產權。特別是,且無限制地,這些智慧財產權可包含一或多 項 http://www.sun.com/patents 中列示的美國專利,以及一或多項在美國或其他國家的專利或申請中的專利。

本文件以及其所屬的產品按照限制其使用、複製、分發和反編譯的授權許可進行分發。未經 Sun 及其授權許可頒發機 構的書面授權,不得以任何方式、任何形式複製本產品或本文件的任何部分。

協力廠商軟體,包括字型技術,由 Sun 供應商提供許可和版權。

本產品的某些部分從 Berkeley BSD 系統衍生而來,經 University of California 許可授權。UNIX 是在美國和其他國家的 註冊商標,經 X/Open Company, Ltd. 獨家許可授權。

Sun、Sun Microsystems、Sun 標誌、AnswerBook2、docs.sun.com、Sun StorEdge 及 Solaris 均為 Sun Microsystems, Inc. 在美國和其他國家的商標或註冊商標。

所有的 SPARC 商標都按授權許可使用,是 SPARC International, Inc. 在美國和其他國家的商標或註冊商標。具有 SPARC 商標的產品都基於 Sun Microsystems, Inc. 開發的架構。

Adobe® 標誌是 Adobe Systems, Incorporated 的註冊商標。

Products covered by and information contained in this service manual are controlled by U.S. Export Control laws and may be subject to the export or import laws in other countries. Nuclear, missile, chemical biological weapons or nuclear maritime end uses or end users, whether direct or indirect, are strictly prohibited. Export or reexport to countries subject to U.S. embargo or to entities identified on U.S. export exclusion lists, including, but not limited to, the denied persons and specially designated nationals list is strictly prohibited.

本資料按 「現有形式」提供,不承擔明確或隱含的條件、陳述和保證,包括對特定目的或非侵害性的商業活動和適用 性的任何隱含保證,除非這種不承擔責任的聲明是不合法的。

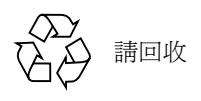

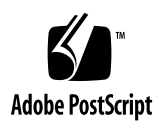

目錄

[前言](#page-6-0) vii

1. [簡介](#page-12-0) 1

[用於本指南的專有名詞](#page-12-1) 1

[支援的軟體和硬體](#page-13-0) 2

在 Sun Cluster 環境中使用 [Sun StorEdge Availability Suite](#page-14-0) 3

全域與本端使用 [Sun StorEdge Availability Suite](#page-14-1) 3

[僅能轉換全域裝置](#page-15-0) 4

[可使用的容體](#page-15-1) 4

[VTOC](#page-16-0) 資訊 5

2. 安裝與配置 [Sun StorEdge Availability Suite](#page-18-0) 軟體 7

[關閉節點](#page-19-0) 8

[安裝作業簡介](#page-19-1) 8

[選擇配置位置](#page-20-0) 9

#### [安裝軟體](#page-21-0) 10

▼ [安裝軟體](#page-21-1) 10 [編輯點陣圖參數檔案](#page-23-0) 12

[設定點陣圖作業模式](#page-24-0) 13

[/usr/kernel/drv/ii.conf](#page-24-1) 檔案 13

▼ [編輯](#page-24-2) ii.conf 檔案 13

[關閉並重新啟動節點](#page-25-0) 14

▼ 關閉並重新啓動節點 14

Remote Mirror [軟體的支援配置](#page-26-0) 15

[新增主機名稱](#page-26-1) 15

[編輯](#page-26-2) /etc/hosts 檔案 15

[使用自動同步化](#page-26-3) 15

[Remote Mirror](#page-27-0) 軟體的規則 16

Remote Mirror [主要主機在叢集節點上](#page-27-1) 16

Remote Mirror [次要主機在叢集節點上](#page-28-0) 17

Remote Mirror [主要與次要主機在叢集節點上](#page-28-1) 17

[Point-in-Time Copy](#page-28-2) 軟體支援的配置 17

[Point-in-Time Copy](#page-28-3) 軟體的規則 17

磁碟裝置群組與 [Sun StorEdge Availability Suite](#page-29-0) 軟體 18

配置 [Sun Cluster](#page-29-1) 環境 18

▼ 為 HAStorage 或 [HAStoragePlus](#page-30-0) 配置 Sun Cluster 19 配置 HAStoragePlus [資源類型及容體集](#page-33-0) 22

3. 使用 [Sun StorEdge Availability Suite](#page-34-0) iiadm 和 sndradm 指令 23

[裝載和複製全域容體檔案系統](#page-34-1) 23

[全域裝置指令語法](#page-35-0) 24

[Remote Mirror](#page-36-0) 範例 25

[Point-in-Time Copy](#page-37-0) 範例 26

[本端裝置指令語法](#page-37-1) 26

[Point-in-Time Copy](#page-38-0) 範例 27

[該由哪一部主機發出指令?](#page-39-0) 28

[將所有的叢集容體集置於](#page-40-0) I/O 群組 29

保留 [Point-in-Time Copy](#page-41-0) 容體資料 30

<span id="page-6-0"></span>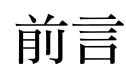

《*Sun*™ *Cluster 3.0/3.1* 和 *Sun StorEdge*™ *Availability Suite 3.2* 軟體整合指南》旨在說明 如何在 Sun™ Cluster 3.0 Update 3 與 Sun Cluster 3.1 環境中整合 Sun StorEdge™ Availability Suite 3.2 Remote Mirror 與 Point-in-Time Copy 軟體產品。

注意 **–** Sun StorEdge Availability Suite 3.2 Remote Mirror 與 Point-in-Time Copy 軟體產品 僅在 Sun Cluster 3.0 Update 3 與 Sun Cluster 3.1 最初版次的環境中才會受到支援。

本指南乃提供給使用 Solaris™ 作業環境、Sun Cluster 軟體和相關磁碟儲存系統之經驗 豐富的系統管理員。

# 在您閱讀本書之前

注意 **–** 在您依照第 ix [頁的 「相關文件資料」中](#page-8-0)的安裝和版次文件資料的說明來安裝 Sun StorEdge Availability Suite 前,請先參閱[第二章](#page-18-1)。

為充分運用本文件中的資訊,您必須對第 ix 頁的「相關文件資料」中的文件所探討的 主題有充分瞭解。

# 本書編排架構

[第一章是](#page-12-2)關於 Sun Cluster 和 Sun StorEdge Availability Suite 整合的簡介。

[第二章說](#page-18-1)明在 Sun Cluster 環境中, 安裝及配置使用 Sun StorEdge Availability Suite。

[第三章說](#page-34-2)明在 Sun Cluster 環境中, Sun StorEdge Availability Suite 指令的使用。

# 使用 UNIX 指令

本文件可能不包括有關基本 UNIX® 指令及程序的資訊,例如關閉系統、啓動系統及配 置裝置。請參閱以下文件資料以取得相關資訊:

- 系統隨附的軟體文件資料
- Solaris™ 作業環境的文件資料 (位於下列網址) http://docs.sun.com

## Shell 提示符號

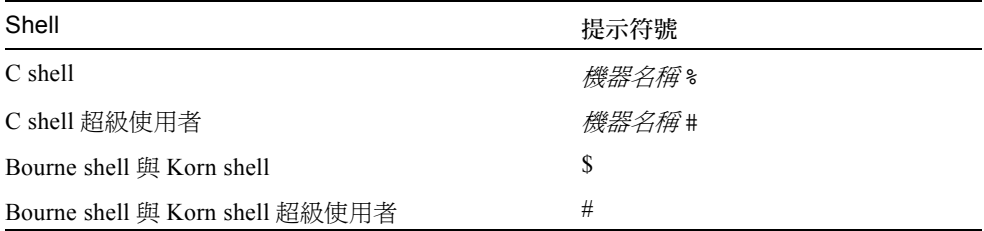

# 印刷排版慣例

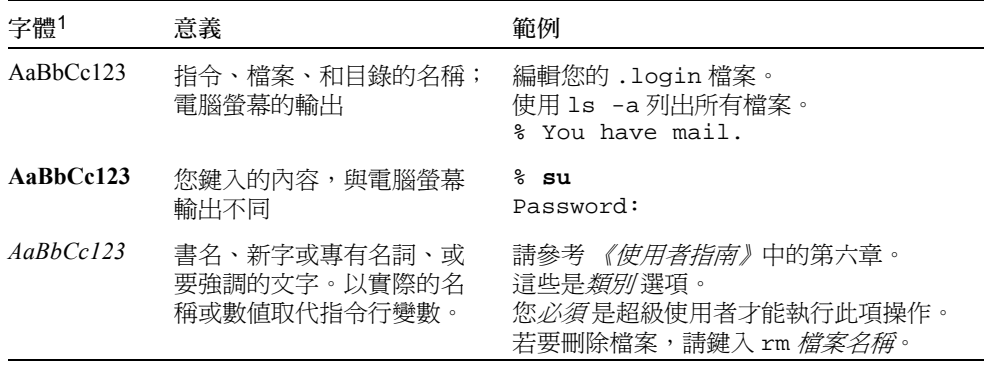

1.您瀏覽器的設定可能與上述設定不同。

# <span id="page-8-1"></span><span id="page-8-0"></span>相關文件資料

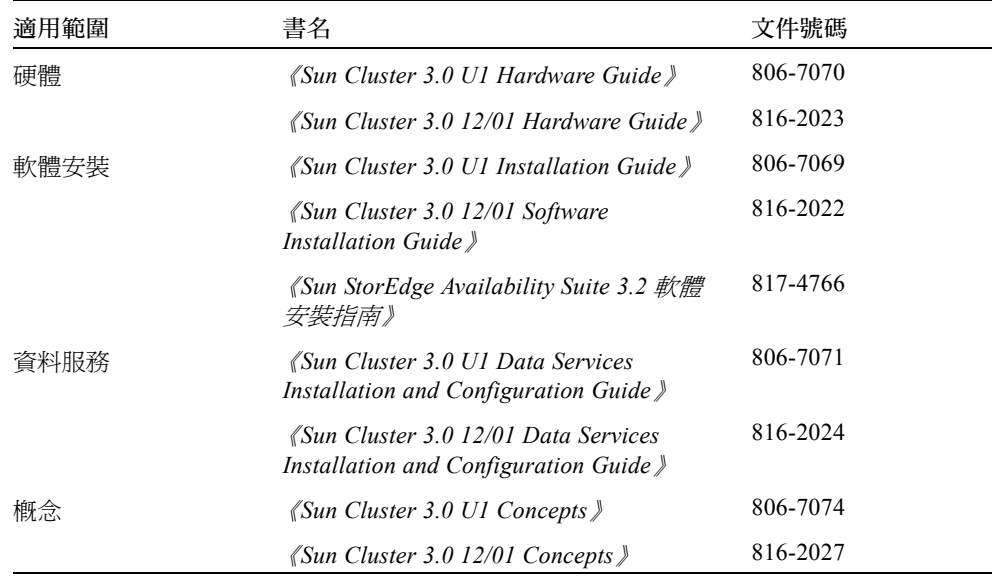

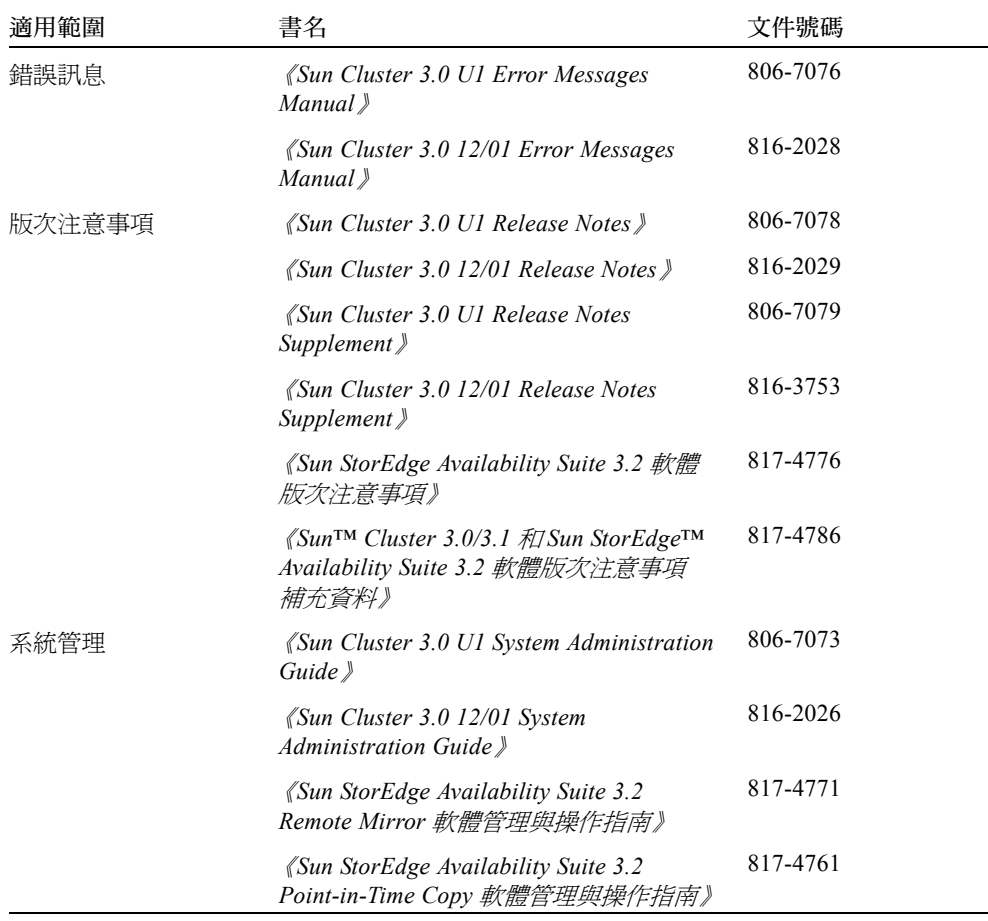

# 存取 Sun 文件資料

若要檢視、列印或購買各種精選的 Sun 文件資料及其本土化版本,請至:

http://www.sun.com/documentation

# 聯絡 Sun 技術支援

若本文件無法解決您對本產品相關技術上的疑惑,請至下列網址尋求協助: http://www.sun.com/service/contacting

# Sun 歡迎您的指教

Sun 一直致力於改善相關的文件資料,因此歡迎您提出批評和建議。您可至下列網站留 下您的意見:

http://www.sun.com/hwdocs/feedback

請在您的意見中註明本文件的書名和文件號碼: 《*Sun Cluster 3.0/3.1* 和 *Sun StorEdge Availability Suite 3.2* 軟體整合指南》,817-4781-10

**xii** Sun Cluster 3.0/3.1 和 Sun StorEdge Availability Suite 3.2 軟體整合指南 • 2003 年 12 月

# <span id="page-12-2"></span><span id="page-12-0"></span>簡介

本指南假設您已在叢集的每個節點上安裝 Volume Manager 軟體和 Sun Cluster 軟體。

注意 **–** Sun StorEdge Availability Suite 3.2 Remote Mirror 與 Point-in-Time Copy 軟體產品 僅在 Sun Cluster 3.0 Update3 與 Sun Cluster 3.1 環境中才會受到支援。

Sun Cluster 和 Sun StorEdge Availability Suite 3.2 軟體聯合提供叢集儲存體一個高可用性 環境。Remote Mirror 軟體是提供資料存取的資料複製應用程式,為企業永續和災後復 原計畫的一部分。Point-in-Time Copy 軟體是讓您能夠建立應用程式或測試資料副本的 Point-in-Time 快照複製應用程式。

#### 本章討論主題包含:

- 第 1 [頁的 「用於本指南的專有名詞」](#page-12-1)
- 第 2 [頁的 「支援的軟體和硬體」](#page-13-0)
- 第 3 頁的 「 在 Sun Cluster 環境中使用 [Sun StorEdge Availability Suite](#page-14-0)」
- 第5頁的「VTOC 資訊」

## <span id="page-12-1"></span>用於本指南的專有名詞

#### 資料服務

<span id="page-12-3"></span>Sun Cluster 環境內的高可用性 (HA) 應用程式亦稱為資料服務。資料服務 這個專有名詞 是用來說明已配置在叢集而非單一伺服器上執行的協力廠商應用程式。資料服務包含應 用程式軟體和啟動、停止並監視應用程式的 Sun Cluster 軟體。

#### 主要和次要主機與節點

在本指南和 Remote Mirror 軟體文件資料中, 主要主機 和次要主機 等專有名詞的使用 如下。

主要和次要主機為執行 Remote Mirror 軟體之實體分離的伺服器。主要主機包含主要 容體和要初始複製到名為次要主機的遠端伺服器的點陣圖容體。次要主機包含次要 容體和點陣圖容體。

主要節點 和次要節點 等專有名詞指的是對應叢集內裝置群組控制的叢集節點。

# <span id="page-13-1"></span>支援的軟體和硬體

表 1-1 支援的軟體和硬體

<span id="page-13-0"></span>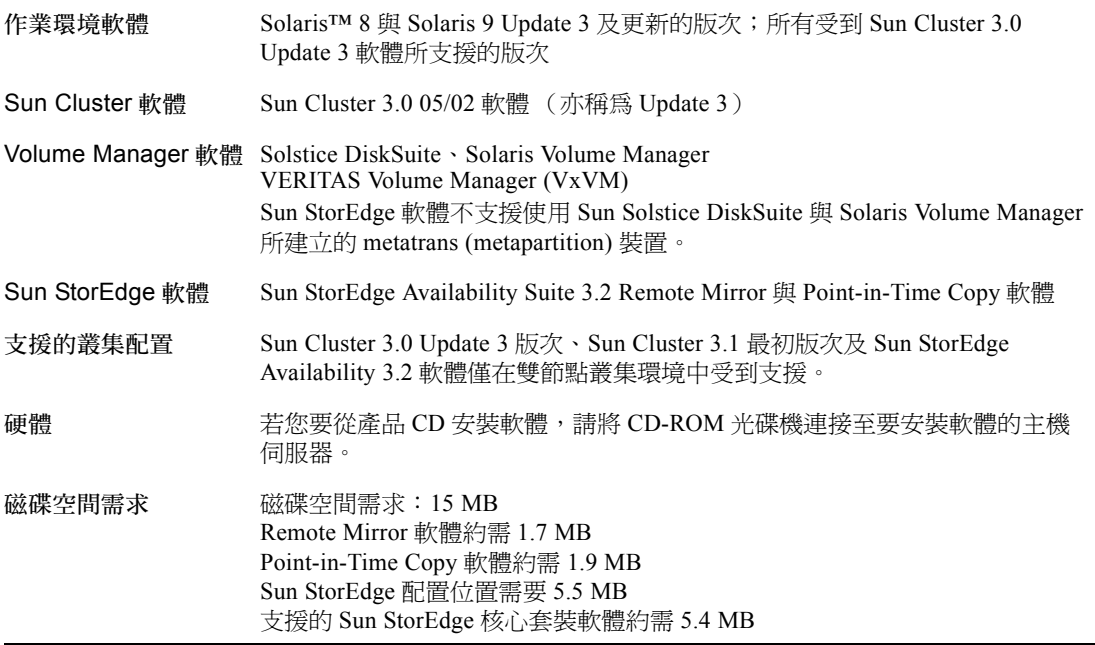

## <span id="page-14-0"></span>在 Sun Cluster 環境中使用 Sun StorEdge Availability Suite

若要配合 Sun StorEdge Availability Suite 3.2 軟體使用叢集錯誤移轉功能,則您的軟體環 境需要 Sun Cluster 3.0 Update 3 軟體或 Sun Cluster 3.1 最初版次的軟體。

在此環境中,Sun StorEdge Availability Suite 是可辨識叢集。請參閱表 [1-2](#page-14-2)。

<span id="page-14-3"></span>sndradm 和 iiadm 是用來控制 Sun StorEdge Availability Suite 的指令。您只能在叢集 環境中使用指令選項 C *標籤* 和 -C *標籤*。若您不小心在非叢集的環環下使用上述選項, 則指定的作業將不會執行。欲取得更多資訊,請參閱本指南[的第三章](#page-34-2)。

表 1-2 叢集專有名詞和狀態

<span id="page-14-2"></span>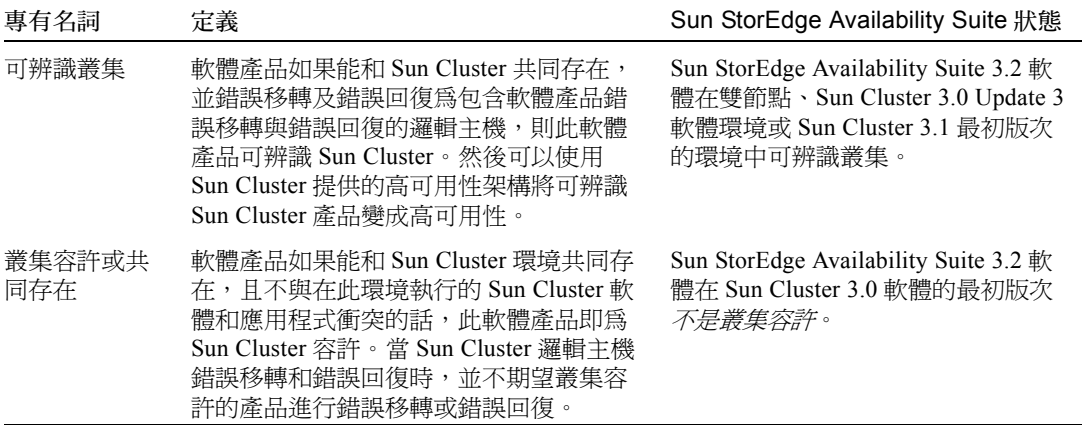

### <span id="page-14-1"></span>全域與本端使用 Sun StorEdge Availability Suite

注意 **–** 請參閱第 16 頁的 「[Remote Mirror](#page-27-2) 軟體的規則」與第 17 頁的 「[Point-in-Time](#page-28-4)  Copy [軟體的規則」。](#page-28-4)

<span id="page-14-4"></span>Sun StorEdge Availability Suite 可以使用本端或全域裝置的容體。全域裝置是可以從任何 叢集節點存取的 Sun StorEdge Availability Suite 或其他容體,並在 Sun Cluster 架構的控 制之下可以進行錯誤移轉。本端裝置是對獨立節點 (主機機器)的本端容體、沒有定 義在磁碟裝置或資源群組的容體,和沒有在叢集檔案系統管理的容體。本端裝置不會進 行錯誤移轉及回復。

<span id="page-15-3"></span><span id="page-15-2"></span>若要存取本端裝置,請使用 C local 或 -C local 選項作為 sndradm 指令的一部 分,或 iiadm 指令的 -C local 選項。若要存取全域裝置,請使用指令選項 C 標籤 和 -C *標籤*。 (一般來說,您不需要指定 -C *標籤* 選項,因為 iiadm 和 sndradm 會自 動偵測磁碟裝置群組。)

請參閱本指南[的第三章和](#page-34-2)列在第 ix [頁的 「相關文件資料」](#page-8-1)的 Sun StorEdge Availability Suite 管理與操作指南。

### <span id="page-15-0"></span>僅能轉換全域裝置

scswitch(1M) 指令可讓您手動將所有資源群組與裝置群組從主要控制節點變更至下一 個您偏好的節點。Sun Cluster 文件資料中含有關於如何執行這些作業的說明。

本端裝置不會進行錯誤移轉及回復,因此請勿將其配置爲您的叢集。裝載至容體與指定 為本端裝置的檔案系統在 Sun Cluster 環境中不可配置為進行錯誤移轉和回復的裝置。

### <span id="page-15-1"></span>可使用的容體

注意 **–** 在建立備份容體集時,請勿使用含有磁柱 0 的分割區來建立備份或點陣圖容體。 因為這樣可能會造成資料遺失。請參閱第 5 [頁的 「](#page-16-0)VTOC 資訊」。

您可以使用 Remote Mirror 軟體複製以下重要的容體:

- 資料庫和資料庫管理系統 (DBMS) 記錄檔 (總資料庫或線上 DBMS 日誌)
- 存取控制檔

如果是可以在恢復站點上重建或內容極少更動的容體,您可將它們從複製中排除:

- 暫存容體 (例如用於排序作業的容體)
- 多工緩衝檔案
- 分頁容體

在選取要用於容體集的容體時 (包括配置的位置),請確定該容體不含磁碟標籤專用的 區域 (例如,Solaris 作業環境格式的容體的切割 2)。因為磁碟標籤區只限於磁碟磁柱 0 的第一磁區。

Point-in-Time Copy 軟體支援所有 Sun 支援的儲存體。它能獨立在基礎資料可靠性軟體 (例如,RAID-1、 RAID-5 或 Volume Manager)之外運作。另外,您可以將其用做不同 儲存類型間,移轉資料的工具。

Point-in-Time Copy 軟體一般用途包括:

- 現有應用程式資料備份
- 依照預定的間隔時間載入資料倉儲和資料倉儲快速重新同步化作業
- 以實際資料的 Point-in-Time 快照進行應用程式開發與測試
- 跨各類儲存平台與容體進行資料移轉作業
- 於應用程式仍在執行中時製作不斷建立之 Point-in-Time 快照的熱備份

# <span id="page-16-1"></span><span id="page-16-0"></span>VTOC 資訊

Solaris 系統管理員必須擁有關於 「虛擬目錄」 (virtual table of contents, VTOC) 的豐富 知識,而此虛擬目錄是藉由 Solaris 在原始裝置上建立的。

建立及更新實體磁碟的 VTOC 是 Solaris 的一種標準功能。軟體應用程式 (例如 AV Suite)、儲存體虛擬化的發展、及 SAN-based 控制器的問世會使得不具充分知識的 Solaris 系統管理員更容易疏忽而讓 VTOC 變更。使 VTOC 變更會擴大資料遺失的可 能性。

請謹記下列關於 VTOC 的要點:

- VTOC 是由軟體根據裝置的幾何所產牛的虛擬目錄,並藉由 Solaris format(1M) 公用 程式寫入至裝置的第一個磁柱。
- 若容體在其對映中含有磁柱 0,各種軟體元件 (例如:dd(1M)、備份公用程式、 Point-in-Time Copy 軟體、Remote Mirror 軟體)即可將一個容體的 VTOC 複製到另 一個容體。
- 若來源的 VTOC 與目標的容體沒有 100% 等同,則有可能會使某些類型的資料遺失。 一開始可能不會偵測到資料遺失,但稍後在使用其他公用程式時 (例如 fsck(1M)) 即可偵測到。

當您首次配置及驗證容體複製時,請使用 prtvtoc(1M) 公用程式對所有受到影響的 裝置之 VTOC 儲存副本。如有需要,您稍後可以使用 fmthard(1M) 公用程式將其 復原。

- 當您使用 Volume Manager ( 例如:VxVM 與 SVM ) 時,在這些 Volume Manger 下所建 立的獨立容體之間進行複製是安全無虞的。這些 Volume Manager 所建立的容體並不 包括 VTOC,因此就可以避免 VTOC 的問題。
- 當您格式化原始裝置上的獨立分割區時,對所有的分割區 (除了備份分割區之外), 請確定它們沒有對映磁柱 0 (其含有 VTOC)。當您將原始分割區用來作為容體時, 您即為 Volume Manager,而您必須對您配置的分割區排除 VTOC。
- 當您格式化原始裝置上的備份分割區時,請確定來源與目標裝置的實體幾何是等同 的。(根據預設,分割區2會對映備份分割區下的所有磁柱。)若無法使得裝置大小 等同,請確定來源備份分割區小於目標分割區,並確定目標分割區沒有對映磁柱 0。

# <span id="page-18-1"></span><span id="page-18-0"></span>安裝與配置 Sun StorEdge Availability Suite 軟體

注意 **–** 本指南假設您已在叢集內的各個節點上安裝了 Volume Manager 軟體和 Sun Cluster 軟體。

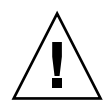

警告 **–** 請勿將 Sun StorEdge Availability Suite 3.2 軟體安裝在執行 Sun Cluster 3.0 軟體最 初版次的系統上。

<span id="page-18-2"></span>列於第 ix [頁的 「相關文件資料」](#page-8-1)之 《*Sun StorEdge Availability Suite 3.2* 軟體安裝指南》 說明如何在非叢集的環境中安裝 Sun StorEdge Availability Suite 軟體。在 Sun Cluster 環 境安裝此軟體的安裝步驟大致與安裝指南中所述的相同。本章旨在說明在 Sun Cluster 環境安裝此軟體的不同之處。

本章討論主題包含:

- 第 8 [頁的 「關閉節點」](#page-19-0)
- 第 8 [頁的 「安裝作業簡介」](#page-19-1)
- 第9頁的「選擇配置位置」
- 第 10 [頁的 「安裝軟體」](#page-21-0)
- 第 12 [頁的 「編輯點陣圖參數檔案」](#page-23-0)
- 第 14 頁的 「關閉並重新啓動節點」
- 第 15 頁的 「Remote Mirror [軟體的支援配置」](#page-26-0)
- 第 17 頁的 「[Point-in-Time Copy](#page-28-2) 軟體支援的配置」
- 第18頁的「磁碟裝置群組與 [Sun StorEdge Availability Suite](#page-29-0) 軟體」
- 第 18 [頁的 「配置](#page-29-1) Sun Cluster 環境」

# <span id="page-19-0"></span>關閉節點

由於安裝程序需要您關閉並重新將動業集中的各個節點,請務必在一般維護視窗出現期 間安裝 Sun StorEdge Availability Suite 3.2 軟體及其他相關修補程式。

由於關機和重新啓動的緣故,您可能會在重新啓動的節點上遇到當機的狀況。節點混亂 的狀況是叢集中預期的情況,並且是叢集軟體 *failfast* 機制 的一部分。《*Sun Cluster 3.0 Concepts*》手冊含有關於此機制與 Cluster Membership Monitor (CMM) 的說明。詳情請 參閱第 14 [頁的 「關閉並重新啟動節點」](#page-25-0)。

## <span id="page-19-1"></span>安裝作業簡介

請對各個節點採用下列的安裝順序:

- 1. 安裝 Volume Manager 軟體。
- 2. 安裝 Sun Cluster 軟體。
- 3. 依表 [2-1](#page-19-4) 所示的步驟來安裝 Sun StorEdge Availability Suite 軟體。
- <span id="page-19-4"></span>表 2-1 Sun StorEdge Availability Suite 3.2 軟體的安裝與配置步驟

<span id="page-19-3"></span><span id="page-19-2"></span>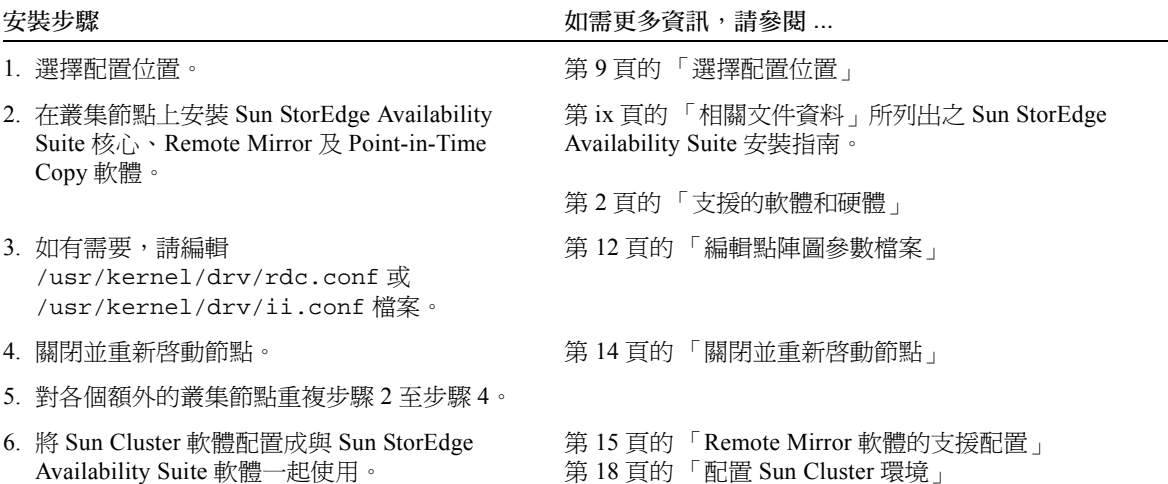

## <span id="page-20-0"></span>選擇配置位置

將配置資料庫置於叢集 quorum 裝置的一個切割中。

<span id="page-20-2"></span>注意 **–** 請確定該切割不包含磁碟標籤專用的區域 (例如,Solaris 作業環境格式的容體 上的切割 2)。因為磁碟標籤區只限於磁碟磁柱 0 的第一磁區。詳情請參閱第 5 [頁的](#page-16-1) 「VTOC [資訊」](#page-16-1)。

<span id="page-20-3"></span>當您在第一個叢集節點安裝 Sun StorEdge Availability Suite 軟體時,安裝程序會要求您 在 did 裝置上指定一個原始切割,以作為所有要安裝的 Sun StorEdge Availability Suite 軟體可使用的單一配置位置。

配置位置必須可供所有執行 Sun StorEdge Availability Suite 軟體的節點使用。

關於此配置位置的需求,請參閱表 [2-2](#page-20-1)。

scdidadm -L 指令會顯示本端和共用磁碟 (依裝置 ID 別)。

#### <span id="page-20-1"></span>表 2-2 配置位置需求與注意事項

<span id="page-20-4"></span>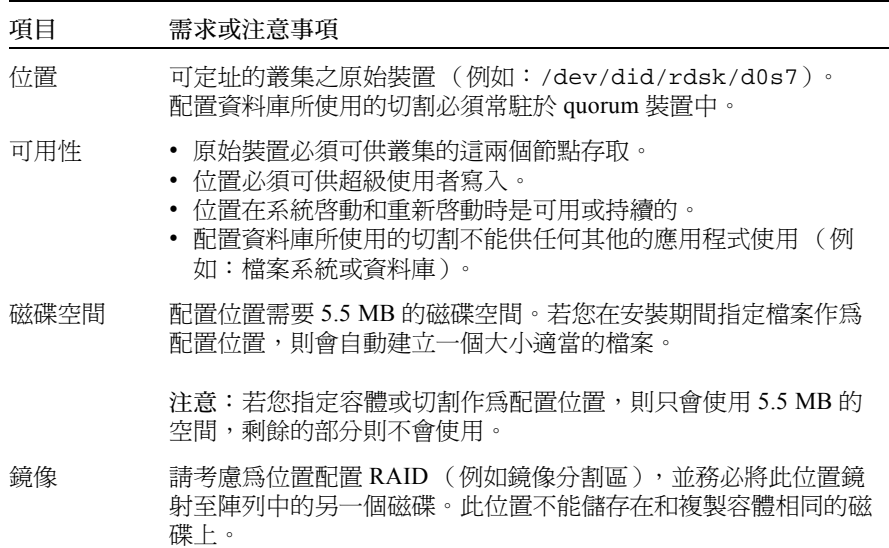

<span id="page-21-0"></span>安裝軟體

<span id="page-21-2"></span>在主要與次要主機機器上安裝 Remote Mirror 軟體。這個程序也會安裝 Sun StorEdge Availability Suite 核心與 Point-in-Time Copy 軟體。

#### 注意 **–** 請先在主要主機上安裝軟體。

您可以安裝所有的 Sun StorEdge Availability Suite 軟體,或只安裝某個獨立產品。但每 個選項都會安裝所有產品需要的核心軟體。程序檔會檢查是否已安裝核心軟體。如果沒 有,程序檔就會執行安裝。

產品 CD 上的 install.sh 安裝程序檔具有下列語法。

#### install.sh  $[-i]$   $\{-a \mid -p \mid -r\}$

其中:

- j 將套裝軟體安裝在 root 安裝路徑, 其為不同於標準 root 切割 (/) 的 路徑。例如,您可以在 root 位於遠端裝載裝置,且您想在遠端裝載 裝置安裝套裝軟體時使用此選項。
- -a 安裝核心、Remote Mirror 及 Point-in-Time Copy 軟體。請依照下列 順序:
	- 1. 主要主機機器上的 Remote Mirror 軟體
	- 2. 次要主機機器上的 Remote Mirror 軟體
	- 3. 主要機器上的 Point-in-Time Copy 軟體
- -p 安裝核心與 Point-in-Time 軟體。
- <span id="page-21-4"></span><span id="page-21-3"></span>-r 安裝核心與 Remote Mirror 軟體。 請依照下列順序: 1. 主要主機機器上的 Remote Mirror 軟體 2. 次要主機機器上的 Remote Mirror 軟體

### <span id="page-21-1"></span>▼ 安裝軟體

- 1. 在主要主機機器上以單一使用者模式的超級使用者身份登入。
- 2. 將 CD 插入連接至系統的 CD-ROM 光碟機中。

3. 若 Volume Manager 常駐程式 vold(1M) 未啓動,請使用下列指令將其啓動。這樣可 讓 CD 自動裝載 /cdrom 目錄。

```
# /etc/init.d/volmgt start
```
請只啟動 Volume Manager 常駐程式一次。請勿再次啟動常駐程式。

4. 安裝 Sun StorEdge 核心、Point-in-Time Copy 及 Remote Mirror 軟體。

例如,輸入下列內容:

```
# cd /cdrom/cdrom0
# ./install.sh -a
```
您會看見下列系統訊息:

System is ready for Sun StorEdge Availability Suite 3.2 installation.

核心套裝軟體安裝就會開始,並顯示下列訊息:

----------ENTER DATABASE CONFIGURATION LOCATION---------- Note: Please ensure this location meets all requirements specified in the Availability Suite 3.2 Installation Guide.

<span id="page-22-0"></span>Enter location:

5. 為所有要安裝的 Sun StorEdge 軟體所使用的單一配置位置鍵入原始裝置。

例如:/dev/did/rdsk/d0s7

關於配置位置的需求,請參閱第 9 [頁的 「選擇配置位置」。](#page-20-0)例如, /dev/rdsk/c1t1d0s7 或 /config 都是一般常用的名稱。當您輸入位置時,您會看 見下列訊息:

NOTE: Adding entry to root crontab file. This entry will automatically back-up the Data Services Configuration Database daily at 1am to /etc/opt/SUNWesm/dscfg.bak.current

NOTE: Effective with the 3.2 version of Availability Suite: Read caching of data volumes is no longer supported, but read caching of bitmap volumes is supported.

當軟體安裝結束時,程序檔會顯示 "installation complete" (安裝結束)的訊息。

6. 將 CD 退出。

# **cd /** # **eject cdrom**

7. 執行第 12 [頁的 「編輯點陣圖參數檔案」](#page-23-0)所述與第 ix [頁的 「相關文件資料」](#page-8-1)所列之 Sun StorEdge Availability Suite 安裝指南中的任何後續軟體安裝步驟。

注意 **–** 請務必將所有要使用 Remote Mirror 軟體的機器之名稱與 IP 位址置於 /etc/hosts 檔案中。請確認您有包含要使用 Remote Mirror 軟體的邏輯主機之邏輯主 機名稱與 IP 位址,並置於 /etc/hosts 檔案中。

在每台要安裝並執行 Remote Mirror 軟體的機器上編輯此檔案。

- 8. 關閉並重新啓動此節點。 詳情請參閱第 8 [頁的 「關閉節點」](#page-19-0)與第 14 [頁的 「關閉並重新啟動節點」。](#page-25-0)
- 9. 以 root 使用者身份登入至下一個您正要安裝軟體並重複安裝步驟的叢集節點。
- 10. 如需關於全域檔案系統的資訊,請參閱第 23 [頁的 「裝載和複製全域容體檔案系統」](#page-34-3)。

### <span id="page-23-1"></span><span id="page-23-0"></span>編輯點陣圖參數檔案

<span id="page-23-2"></span>點陣圖容體爲 Remote Mirror 與 Point-in-Time Copy 軟體用來追蹤容體之間的差異處, 並提供容體更新的相關資訊。列於第 ix [頁的 「相關文件資料」](#page-8-1)之 Sun StorEdge 軟體文 件資料含有關於點陣圖大小及其他需求的說明。

在 Sun Cluster 環境,一個點陣圖只能常駐於一個容體中。在此情況下,點陣圖容體必 須與其對應的主要主機或次要主機資料容體屬於同一磁碟裝置群組或叢集資源群組。

Remote Mirror 與 Point-in-Time Copy 軟體包括兩個決定點陣圖容體寫入和儲存方式的配 置檔:

- Remote Mirror  $-$  /usr/kernel/drv/rdc.conf
- Point-in-Time Copy  $-$  /usr/kernel/drv/ii.conf

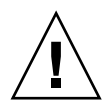

警告 **–** Sun StorEdge Availability Suite 3.2 Remote Mirror 與 Point-in-Time Copy 軟體不支 援點陣圖檔案。軟體會使用標準原始裝置來儲存點陣圖。這些原始裝置必須與資料分開 放在不同的磁碟上。

### <span id="page-24-0"></span>設定點陣圖作業模式

<span id="page-24-3"></span>視 /usr/kernel/drv/rdc.conf 中 rdc\_bitmap\_mode 的設定而定,保存在磁碟 上的點陣圖在系統當機後仍可持續存在。預設的設定為 0。請依下列範例所示,將點陣 圖模式設爲 1:

● 編輯 rdc.conf 檔案,並尋找下列區段。編輯點陣圖模式的值、儲存檔案,然後關閉檔 案。

# rdc\_bitmap\_mode

# - Sets the mode of the RDC bitmap operation, acceptable values are:

- 0 autodetect bitmap mode depending on the state of SDBC (default).
- # 1 force bitmap writes for every write operation, so an update resync # can be performed after a crash or reboot.
- # 2 only write the bitmap on shutdown, so a full resync is # required after a crash, but an update resync is required after # a reboot.

<span id="page-24-1"></span>**rdc\_bitmap\_mode=1;**

#

### /usr/kernel/drv/ii.conf 檔案

<span id="page-24-4"></span>/usr/kernel/drv/ii.conf 檔案包含設定 Point-in-Time Copy 點陣圖儲存模式的設 定值:

■ ii\_bitmap - 修改變更關機或系統當機時,點陣圖容體的儲存方式。在 Sun Cluster 環境中,將此設為 1。

當此欄位設為 1 時,保存在磁碟上的點陣圖在系統當機後即仍可持續存在。

### <span id="page-24-2"></span>▼ 編輯 ii.conf 檔案

- 1. 使用文字編輯器,例如 vi(1),開啟 /usr/kernel/drv/ii.conf 檔案。
- 2. 在 Sun Cluster 環境中,將點陣圖模式設為 1。

# bitmap volume storage strategy: # 0 indicates kernel memory loaded from bitmap volume when shadow is resumed and saved to bitmap volume when shadow is suspended. # 1 indicates permanent SDBC storage, bitmap volume is updated directly as # bits are changed. # 2 indicates that if FWC is present strategy 1 is used, otherwise strategy 0. **ii\_bitmap=1;**

3. 儲存並關閉檔案。

4. 依第 14 頁的「關閉並重新啓動節點」所述,關閉並重新啓動伺服器。

### <span id="page-25-2"></span>關閉並重新啓動節點

<span id="page-25-0"></span>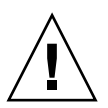

**警告 –** 在關機並重新啓動後,您可能會在重新啓動的節點上遇到當機的狀況。節點混 亂的狀況是叢集中預期的情況,並且是叢集軟體 *failfast* 機制 的一部分。《*Sun Cluster 3.0 Concepts*》手冊含有關於此機制與 Cluster Membership Monitor (CMM) 的說明。

在執行列於第 8 [頁的 「安裝作業簡介」的](#page-19-1)步驟之後,關閉並重新啟動各個節點。

注意 **–** shutdown(1M) 指令會關閉單一節點或機器;scshutdown(1M) 指令會關閉叢 集中的所有節點。若要關閉單一節點,請參閱 Sun Cluster 文件資料所述使用 scswitch(1M) 指令。

### <span id="page-25-1"></span>關閉並重新啓動節點

● 關閉並重新啓動節點,如下所示:

# **scswitch -S -h** 節點清單 # **/etc/shutdown -y -g0 -i 6** -S 從節點撤離所有裝置與資源群組。

-h *節點 1、節點 2* 指定可以控制此資源群組的叢集節點。若您沒有指定這些節點,預 設值則會指定叢集中的所有節點。

### <span id="page-26-6"></span><span id="page-26-5"></span><span id="page-26-0"></span>Remote Mirror 軟體的支援配置

### <span id="page-26-1"></span>新增主機名稱

<span id="page-26-7"></span>此步驟可確保執行 3.2 版軟體的機器能讀取並辨識 /etc/hosts 檔案中的主機名稱。 將所有要使用 Remote Mirror 軟體的機器之名稱與 IP 位址置於 /etc/hosts 檔案中。 請確認您有包含要使用 Remote Mirror 軟體的邏輯主機之邏輯主機名稱與 IP 位址, 並 置於 /etc/hosts 檔案中。在每台要安裝並執行 Remote Mirror 軟體的機器上編輯此 檔案。

### <span id="page-26-2"></span>▼ 編輯 /etc/hosts 檔案

● 將所有要使用 Remote Mirror 軟體的機器之名稱與 IP 位址新增至 /etc/hosts 檔案中。 在每台要安裝並執行 Remote Mirror 軟體的機器上編輯此檔案。

### <span id="page-26-4"></span><span id="page-26-3"></span>使用自動同步化

當在 Sun Cluster 使用自動同步化時,請注意下列事項:

- 若要在叢集錯誤移轉時產生自動重新同步化,請啓動自動同步化功能。若啓動了此 功能,所有叢集錯誤移轉都會在更新發生後自動使 Remote Mirror 容體集回到複製 模式。
- 若您要手動強制叢集進行錯誤移轉,您必須注意讓所有 Remote Mirror 元件都能完全 辨識到此情況,包括不在叢集內的遠端主機。實際上,這也就是說您不應在錯誤移 轉後立即嘗試更新同步化。在 scswitch 指令完成之後與在啓動更新同步化之前, 您皆應至少等候三十秒,以留些時間給 suncluster 完成邏輯主機介面重新配置。

### <span id="page-27-3"></span><span id="page-27-2"></span><span id="page-27-0"></span>Remote Mirror 軟體的規則

■ Remote Mirror 容體集中的主要容體及其點陣圖容體、可能的磁碟佇列容體、或次要 容體及其點陣圖容體在每個節點都必須常駐於相同的磁碟裝置群組。(Remote Mirror 容體集也包括關於主要與次要主機,以及作業模式的資訊。)

例如,在相同的 Remote Mirror 容體集中,若主要容體的磁碟裝置群組名稱為 sndrdg,主要點陣圖容體的磁碟裝置群組名稱則不可為 sndrdg2。

- 藉由 Remote Mirror 軟體,您可以使用一個以上的磁碟裝置群組作為叢集切換與錯誤 移轉之用,但是叢集節點容體集的各個主要與次要磁碟裝置元件都必須常駐於相同 的磁碟裝置群組中。
- Remote Mirror 軟體也需要包含磁碟裝置群組與邏輯錯誤移轉主機的資源群組。磁碟 裝置群組是用來建立包含磁碟與邏輯錯誤移轉主機的簡易資源群組。

Remote Mirror 軟體需要 SUNW.HAStorage 或 SUNW.HAStoragePlus 資源在相同 的資源群組中配置爲邏輯主機,如第 19 頁的 「 爲 HAStorage 或 [HAStoragePlus](#page-30-0) 配置 [Sun Cluster](#page-30-0)」中的程序所述。

您指定的資源群組名稱包含磁碟裝置群組名稱,並附加 -stor-rg。例如,若群組 名稱為 sndrdg,資源群組名稱則為:

sndrdg-stor-rg

■ 叢集內的 Remote Mirror 複製不受支援。比如說,當在叢集中主要主機是叢集節點 1, 次要主機是叢集節點 2,而容體集的主要、次要及點陣圖容體常駐於相同的磁碟裝置 群組。

<span id="page-27-4"></span>一般來說,Remote Mirror 主要主機是叢集配置的一部分,而複製的次要主機可能是 或可能不是另一叢集的一部分。

下列為受到支援的三種 Remote Mirror 軟體配置:

- 第 16 百的 「Remote Mirror [主要主機在叢集節點上」](#page-27-1)
- 第 17 百的 「Remote Mirror [次要主機在叢集節點上」](#page-28-0)
- 第 17 頁的「Remote Mirror [主要與次要主機在叢集節點上」](#page-28-1)

### <span id="page-27-1"></span>Remote Mirror 主要主機在叢集節點上

在此配置中,Remote Mirror 主要主機是您使用 scrgadm 指令為 Remote Mirror 磁碟群 組在 Remote Mirror 資源群組中所建立的邏輯主機。例如,請參閱第 19 [頁的 「為](#page-30-0) HAStorage 或 [HAStoragePlus](#page-30-0) 配置 Sun Cluster」。

若您已在主要主機上配置 Remote Mirror 自動同步化功能,Remote Mirror 軟體會從主要 主機開始對在切換或錯誤移轉事件後受到影響的 Remote Mirror 容體集進行更新重新同 步化 (若這些容體集有啟動自動同步化功能)。資源群組與網路切換作業完成後就會執 行此項作業。請參閱 sndradm 線上說明手冊與 《*Sun StorEdge Availability Suite 3.2 Remote Mirror* 軟體管理與操作指南》,以取得設定自動同步化功能的 sndradm -a 指 令的說明。

### <span id="page-28-0"></span>Remote Mirror 次要主機在叢集節點上

在此配置中,Remote Mirror 次要主機是您使用 scrgadm 指令為 Remote Mirror 磁碟群 組在 Remote Mirror 資源群組中所建立的邏輯主機。例如,請參閱第 19 [頁的 「為](#page-30-0) HAStorage 或 [HAStoragePlus](#page-30-0) 配置 Sun Cluster」。

作業 (例如更新重新同步化)會從主要主機機器發生並發出。隨著切換 (或錯誤移 轉)事件之後,Remote Mirror 軟體會試圖開始對所有受到影響的 Remote Mirror 容體集 進行更新重新同步化 (若這些容體集有啟動自動同步化功能)。然而,Remote Mirror 容體集的 Remote Mirror 次要主機無法初始啟動更新重新同步化。

資源群組與網路切換作業完成後就會執行此項作業。在這種情況下,Remote Mirror 次 要主機切換對 Remote Mirror 主要主機來說就像是短暫的網路中斷。

若您已在主要主機上配置 Remote Mirror 自動同步化功能,sndrsyncd 同步化常駐程 式會在系統重新啟動或連結失敗發生時,嘗試將容體集重新同步化。請參閱 sndradm 線上說明手冊與 《*Sun StorEdge Availability Suite 3.2 Remote Mirror* 軟體管理與操作指 南》,以取得設定自動同步化功能的 sndradm -a 指令的說明。

若停用此功能 (其預設的設定),而容體集只記錄而不複製,請使用 sndradm 指令執 行手動更新。

### <span id="page-28-1"></span>Remote Mirror 主要與次要主機在叢集節點上

叢集內的 Remote Mirror 複製不受支援;也就是,當主要與次要主機常駐於相同叢集 裡,而容體集的主要、次要及點陣圖容體常駐於相同的磁碟裝置群組中時。

然而,若 Remote Mirror 主要與次要主機配置在不同的叢集中,則請參閱第 16 [頁的](#page-27-1) 「Remote Mirror [主要主機在叢集節點上」與](#page-27-1)第 17 頁的 「[Remote Mirror](#page-28-0) 次要主機在叢 [集節點上」,](#page-28-0)以取得作業注意事項。

## <span id="page-28-6"></span><span id="page-28-2"></span>Point-in-Time Copy 軟體支援的配置

### <span id="page-28-5"></span><span id="page-28-4"></span><span id="page-28-3"></span>Point-in-Time Copy 軟體的規則

■ 所有 Point-in-Time Copy 容體集元件必須常駐於相同的磁碟裝置群組中。(Point-in-Time Copy 容體集包括主要、備份、點陣圖及選擇使用的溢位容體。)

- 藉由 Point-in-Time Copy 軟體,您可以使用一個以上的磁碟裝置群組作爲叢集切換與 錯誤移轉之用,但容體集的各個元件都必須常駐於相同的磁碟裝置群組中。 例如,在相同的容體集中,若主要容體的磁碟裝置群組名稱為 ii-group,備份容 體的磁碟裝置群組名稱則不可為 ii-group2。
- 若在 Point-in-Time Copy 或更新作業至主要容體期間發生 Solaris 作業環境錯誤或 Sun Cluster 錯誤移轉,特別是在備份容體複製 (iiadm -c m) 或更新 (iiadm -u m)資料至主要容體之處,主要容體則可能會處於不一致的狀態(也就是,複 製或更新作業可能不完整)。第 30 頁的 「保留 [Point-in-Time Copy](#page-41-1) 容體資料」說 明避免此情況的方法。

# <span id="page-29-4"></span><span id="page-29-0"></span>磁碟裝置群組與 Sun StorEdge Availability Suite 軟體

Solstice Disk Suite (SDS) 與 VERITAS Volume Manager (VxVM) 能將磁碟裝置安排至叢 集節點所控制的群組之中。接著,您可以配置這些磁碟裝置群組錯誤移轉至另一個叢集 節點,如第 18 [頁的 「配置](#page-29-1) Sun Cluster 環境」所述。

SDS 與 VxVM 裝置路徑包含磁碟裝置群組。在 Sun Cluster 環境進行操作時, Sun StorEdge Availability Suite 指令 sndradm 與 iiadm 會自動偵測,並使用如第 18 [頁的](#page-29-1) 「配置 [Sun Cluster](#page-29-1) 環境」中所配置的磁碟裝置群組。

您也可以使用 sndradm 與 iiadm 指令來選取指定的磁碟裝置群組,或以本端唯一節點 配置項目在容體集上操作。詳情請參閱第 23 頁的 「使用 [Sun StorEdge Availability Suite](#page-34-4)  iiadm 和 [sndradm](#page-34-4) 指令」。

# <span id="page-29-3"></span><span id="page-29-1"></span>配置 Sun Cluster 環境

注意 **–** Sun StorEdge Availability Suite 軟體僅 在雙節點的 Sun Cluster 3.0 Update 3 或 Sun Cluster 3.1 最初版次環境中受到支援。

<span id="page-29-2"></span>本節的程序說明如何將 Sun Cluster 軟體配置成與 Remote Mirror 和 Point-in-Time Copy 軟體一起使用。《*Sun Cluster 3.0 Data Installation and Configuration Guide*》 包含更多關 於配置與管理 Sun Cluster 資料服務的資訊。如需更多資訊,請參閱 scrgadm(1M) 與 scswitch(1M) 線上說明手冊。

下列為一般的配置步驟:

#### 表 2-3

- 1. 登入至叢集中的任一節點。
- 2. 使用 Volume Manager 配置磁碟裝置群組。
- 3. 登錄 SUNW.HAStorage 或 SUNW.HAStoragePlus 資源類型。
- 4. 建立資源群組。
- 5. 將 SUNW.HAStorage 或 SUNW.HAStoragePlus 新增至磁碟裝置群組。
- 6. (僅適用於 Remote Mirror 的步驟)將邏輯錯誤移轉主機新增至資源群組。
- 7. 啓動資源群組並使其上線。

詳情請參閱第 19 頁的 「為 HAStorage 或 [HAStoragePlus](#page-30-0) 配置 Sun Cluster」。

當您完成選取的程序時,資源群組則已配置完成並即可使用。

### <span id="page-30-1"></span>▼ 為 HAStorage 或 HAStoragePlus 配置 Sun Cluster

<span id="page-30-0"></span>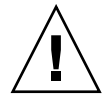

警告 **–** 您必須堅持本程序中指定的命名慣例與配置規則。如果不這麼做的話,將會導 致配置不受支援,並可能會導致叢集當機與混亂。裝置群組的命名慣例是使用 -stor-rg 作為字尾。

- <span id="page-30-2"></span>1. 在叢集中,以 root 使用者身份登入至任一節點。
- 2. 使用 Volume Manager 軟體配置磁碟裝置群組。

請參閱 Volume Manager 軟體隨附的文件資料。另外,在配置新的磁碟裝置群組之前, 您可檢查目前配置的群組。例如,使用 metaset(1M)、vxdg 或 vxprint 指令 (視您 的 Volume Manager 軟體而定)。

3. 將 SUNW.HAStorage 或 SUNW.HAStoragePlus 登錄為資源類型。

# **scrgadm -a -t SUNW.HAStorage**

# **scrgadm -a -t SUNW.HAStoragePlus**

4. 為*裝置群組* 建立資源群組 。

# **scrgadm -a -g** 裝置群組 **-stor-rg -h** 節點 *1*, 節點 *2*

**装置群組 医血压**代表需要的磁碟裝置群組名稱。

-h *節點 1, 節點 2* 指定可以控制此資源群組的叢集節點。若您沒有指定這些節點,預 設值則會指定叢集中的所有節點。

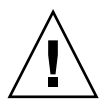

警告 **–** 請勿將 HAStorage 或 HAStoragePlus 以外的資源、以及邏輯主機新增至此簡易資 源群組中。未能遵循此規則可能會造成 Sun StorEdge Availability Suite 軟體無法正常進 行錯誤移轉或切換。

5. 對於 SUNW.HAStorage 資源,請使用下列指令將本資源新增至資源群組中:

# **scrgadm -a -j** 裝置群組 **-stor -g** 裝置群組 **-stor-rg** \ **-t SUNW.HAStorage** \ **-x ServicePaths=** 裝置群組 **-x AffinityOn=True**

*裝置群組* 磁碟裝置群組名稱。

-x ServicePaths= 指定 Sun StorEdge Availability Suite 軟體所依賴的副檔名 屬性。在這種情況下,請使用磁碟裝置*裝置群組*。

-x AffinityOn=True 指定 SUNW.HAStorage 資源需要為 -x ServicePaths 所定義的全域裝置與叢集檔案系統執行 緊密切換。 它也會在相同的節點上實行資源群組與磁碟裝置群組的 共置,因此會提升磁碟強度資料服務的效能。 若裝置群組在 SUNW.HAstorage 資源在線上時切換到 另一個節點,AffinityOn 則不會產生影響,而資源群 組也不會與裝置群組一同移轉。另一方面,若資源群組 切換到另一個節點,則設定為 True 的 AffinityOn 可 能會使裝置群組跟隨資源群組到新的節點。

對於 SUNW.HAStoragePlus 資源,請使用下列指令將本資源新增至資源群組中:

# **scrgadm -a -j** 裝置群組 **-stor -g** 裝置群組 **-stor-rg** \ **-t SUNW.HAStoragePlus** \ **-x GlobalDevicePaths=** 裝置群組 **-x AffinityOn=True**

-x GlobalDevicePaths= 指定 Sun StorEdge Availability Suite 所依賴的副檔名屬 性。在這種情況下,請使用磁碟裝置*裝置群組*。 -x AffinityOn=True 指定 SUNW.HAStoragePlus 資源需要為 -x GlobalDevicePaths 所定義的全域裝置與叢集檔案系 統執行緊密切換。 它也會在相同的節點上實行資源群組與磁碟裝置群組的共 置,因此會提升磁碟強度資料服務的效能。 若裝置群組在 SUNW.HAstoragePlus 資源在線上時切 換到另一個節點,AffinityOn 則不會產生影響,而資 源群組也不會與裝置群組一同移轉。另一方面,若資源群 組切換到另一個節點,則設定為 True 的 AffinityOn 可能會使裝置群組跟隨資源群組到新的節點。

6. 將邏輯主機名稱資源新增至資源群組中。

注意 **–** 僅對 Remote Mirror 容體執行此步驟。您不需對 Point-in-Time Copy 容體執行此步 驟。

# **scrgadm -a -L [-j** 邏輯主機 **-stor] -g** 裝置群組 **-stor-rg** \ **-l** 邏輯主機 *1,* 邏輯主機 *2,...* 邏輯主機 *N* **-n nafo0@** 節點 **,nafo0@** 節點

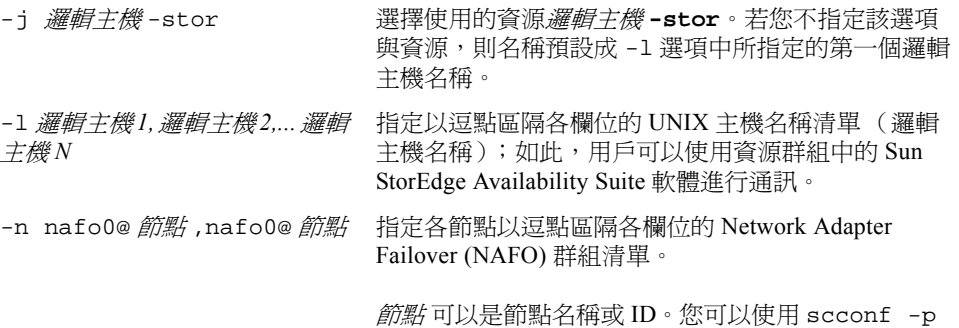

指令顯示節點 ID。

7. 啓動資源群組中的資源、管理資源群組,並使資源群組上線。

# **scswitch -Z -g** 裝置群組 **-stor-rg**

8. 檢驗資源已在線上。

a. 在任一叢集節點上執行下列指令。

# **scstat -g**

b. 尋找資源群組狀態欄位,以判定資源群組已在節點清單中的指定節點上線。

9. 對於 HAStoragePlus 資源,請檢驗資源群組可在各個節點上進行錯誤移轉。

```
# scswitch -z -g < 裝置群組 >-stor-rg -h < 錯誤移轉至節點 >(使資源群組錯
誤移轉至指定的節點)
```
或者:

```
# scswitch -S -h < 從節點錯誤移轉 > (使 「所有」資源從指定的節點進行錯誤移
轉)
```
### <span id="page-33-0"></span>配置 HAStoragePlus 資源類型及容體集

此範例顯示如何在由本端裝載的 Sun Cluster 全域裝置分割區配置資源群組。

您可以配置 HAStoragePlus 資源使其將資源群組及獨立的容體集錯誤移轉至叢集中的另 一個節點上。在配置資源類型及容體集時,請注意下列事項:

- 當您將新的容體集新增至 Sun StorEdge Availability Suite 軟體時,您必須停用已配置 的資源群組,並使其呈離線狀態。
- 您必須指定容體集裡的各個容體。例如,下列指令會顯示如何使用 HAStoragePlus 資 源將容體集定義至現有的資源群組:

```
# scrgadm -a -j iidg-rs -g iidg -t SUNW.HAStoragePlus \
-x GlobalDevicePaths=/dev/vx/rdsk/iidg/ii01,/dev/vx/rdsk/ii02, \
/dev/vx/rdsk/iidg/ii11,/dev/vx/rdsk/iidg/ii12,/dev/vx/rdsk/iidg/iibitmap1, \
/dev/vx/rdsk/iidg/iibitmap2
```
其中:

- -j iidg-rs 代表資源名稱。
- -g iidg 代表資源群組名稱。
- -x GlobalDevicePaths= 指定副檔名屬性 GlobalDevicePath 與 Point-in-Time Copy 容體集的原始裝置容體名稱。

# <span id="page-34-4"></span><span id="page-34-2"></span><span id="page-34-0"></span>使用 Sun StorEdge Availability Suite iiadm 和 sndradm 指令

<span id="page-34-7"></span>本章旨在說明如何在 Sun Cluster 環境中使用 Sun StorEdge Availability Suite 指令 iiadm 與 sndradm。列於第 ix [頁的 「相關文件資料」中](#page-8-1)的 Sun StorEdge Availability Suite 管 理員指南含有關於 iiadm 與 sndradm 的完整指令語法及其選項之說明。

<span id="page-34-8"></span><span id="page-34-6"></span><span id="page-34-5"></span>Sun StorEdge Availability Suite 軟體可以使用全域或本端裝置的容體。

- 全域裝置指的為 Sun StorEdge Availability Suite 或其他可從任一叢集節點存取的容 體,其可在 Sun Cluster 架構的控制下進行錯誤移轉與回復。
- *本端裝置* 指的爲獨立節點(主機機器)下的本端 Sun StorEdge Availability Suite 軟體 容體,未定義於磁碟或資源群組中,且未受控於叢集檔案系統之內。本端裝置不會 進行錯誤移轉與回復。

本章討論主題包含:

- 第 23 [頁的 「裝載和複製全域容體檔案系統」](#page-34-1)
- 第 24 [頁的 「全域裝置指令語法」](#page-35-0)
- 第 26 [頁的 「本端裝置指令語法」](#page-37-1)
- 第 29 [頁的 「將所有的叢集容體集置於](#page-40-0) I/O 群組」
- 第 30 頁的 「保留 [Point-in-Time Copy](#page-41-0) 容體資料」

## <span id="page-34-3"></span><span id="page-34-1"></span>裝載和複製全域容體檔案系統

如果容體包含檔案系統,而您想使用 Sun StorEdge Availability Suite 複製檔案系統,您 必須在所有的叢集節點建立並裝載相關的全域檔案系統。這些步驟確認您在複製或更新 容體集時,所有的節點和主機都可使用檔案系統。

注意 **–** 若要取得管理叢集檔案系統,包括建立和裝載全域檔案系統的相關資訊,請參閱 Sun Cluster 文件資料。請同時參閱 mount(1M) 和 mount\_ufs(1M) 指令。

例如:

1. 在適當的磁碟集元裝置或磁碟群組容體上建立檔案系統。

# **newfs** 原始磁碟裝置

例如,使用 VERITAS Volume Manager,您可指定*原始磁碟裝置* 爲 /dev/vx/rdsk/sndrdg/vol01。

2. 在每個節點上建立檔案系統的裝載點目錄。

# **mkdir -p /global**/ 裝置群組 / 裝載點

- *裝置群組* 是對應包含裝置的裝置群組名稱之目錄名稱。
- *裝載點* 是裝載檔案系統的目錄名稱。
- 3. 在每個節點上,把項目加入裝載點 /etc/vfstab 檔案中,並使用 global 裝載選項。
- 4. 在叢集節點上,使用 sccheck(1M) 驗證裝載點及其他項目。
- 5. 從叢集的任何節點裝載檔案系統。

# **mount /global**/ 裝置群組 / 裝載點

6. 使用沒有選項的 mount 指令,驗證已裝載檔案系統。

## <span id="page-35-0"></span>全域裝置指令語法

注意 **–** 在 Remote Mirror 或 Point-in-Time Copy 容體集初始啟動期間,您可以選擇性地在 您使用 iiadm 或 sndradm 指令時,使用 -C *標籤* 叢集選項指定全域裝置磁碟群組。但 是,就如同本節所顯示的,您不需要使用 -c *標籤* 選項。請同時參閱第 25 [頁的 「](#page-36-1)C 標 籤與 -C [標籤選項」](#page-36-1)。

<span id="page-36-2"></span>Sun StorEdge Availability Suite 會在您初次啓動容體集時,自動從容體路徑取得磁碟裝 置群組名稱。在初始啟動作業期間,Remote Mirror 與 Point-in-Time Copy 軟體會為每個 容體集建立配置項目。此項目的一部分是用於叢集的磁碟裝置群組名稱。

Remote Mirror 軟體顯示此名稱為 C *標籤*,其中*標籤* 是磁碟裝置群組名稱。 Point-in-Time Copy 顯示此名稱為 Cluster tag: *標籤*。

### <span id="page-36-1"></span>C 標籤與 -C 標籤選項

C 標籤 會顯示為容體集配置資訊的一部分,如第 24 [頁的 「全域裝置指令語法」中](#page-35-0)所 示。

一般而言,Sun StorEdge Availability Suite 軟體會從容體路徑取得磁碟裝置群組名稱, 而且不需要使用 -C 標籤 選項。

當容體路徑未指出磁碟裝置群組名稱時,請使用 -C *標籤* 選項與 C *標籤* 容體集選項在 磁碟裝置群組名稱*標籤* 中的已啓動容體集執行 iiadm 與 sndradm 指令。這些指令不 會在您配置中的任何其他容體集執行;-C *標籤* 對指定的操作會排除那些不包含在*標籤* 磁碟裝置群組的容體集。

例如,下列指令會使 iigrp2 磁碟裝置群組中的 Point-in-Time Copy 容體集等候所有複 製或更新作業完成,再讓您發出其他 Point-in-Time Copy 指令。

# **iiadm -w /dev/vx/rdsk/iigrp2/nfsvol-shadow -C iigrp2**

### Remote Mirror 範例

當您啟動 host1 為邏輯錯誤移轉主機名稱的 Remote Mirror 容體集時:

<span id="page-36-0"></span># **sndradm -e host1 /dev/vx/rdsk/sndrdg/datavol /dev/vx/rdsk/sndrdg/datavolbm1 \ host2 /dev/rdsk/c1t3d0s0 /dev/rdsk/c1t2d0s4 ip sync**

sndradm -i 指令顯示的對應配置資訊是:

```
# sndradm -i
```

```
host1 /dev/vx/rdsk/sndrdg/datavol /dev/vx/rdsk/sndrdg/datavolbm1 \
host2 /dev/rdsk/c1t3d0s0 /dev/rdsk/c1t2d0s4 ip sync \
C sndrdg
```
此項目的 C 部分顯示磁碟裝置群組名稱 sndrdg。

### <span id="page-37-0"></span>Point-in-Time Copy 範例

當您在叢集節點 (邏輯錯誤移轉主機)啓動 Point-in-Time Copy 容體集時:

# **iiadm -e ind /dev/vx/rdsk/iidg/c1t3d0s0 /dev/vx/rdsk/iidg/c1t3d0s4 \ /dev/vx/rdsk/iidg/c1t2d0s5**

iiadm -i 指令顯示的對應配置是:

```
# iiadm -i
/dev/vx/rdsk/iidg/c1t3s0d0: (master volume)
/dev/vx/rdsk/iidg/c1t3d0s4: (shadow volume)
/dev/vx/rdsk/iidg/c1t2d0s5: (bitmap volume)
Cluster tag: iidg
Independent copy
Volume size: 208278
Percent of bitmap set: 0
```
Cluster tag 項目顯示取得的磁碟裝置群組名稱 iidg。

## <span id="page-37-3"></span><span id="page-37-1"></span>本端裝置指令語法

注意 **–** 啟動名為 local 的本端磁碟裝置可防止您配置名為 local 的叢集磁碟裝置群組。

■ 當您啓動 Point-in-Time Copy 容體集時,請使用 -C local 選項,把容體集的磁碟裝置 群組名稱指定為 local:

<span id="page-37-2"></span>iiadm -C local -e {dep|ind} 主要容體 備份容體 點陣圖容體

■ 當您啓動 Remote Mirror 容體集時,請使用 C local 選項做爲*容體集* 容體集定義的一 部分:

sndradm -e 容體集

其中容體集 為:

主要主機 主要裝置 主要點陣圖 次要主機 次要裝置 次要點陣圖 ip {sync | async} [g *io-* 群組名稱 ][C local]

local 是對獨立叢集節點的本端磁碟裝置群組,而且沒有定義在叢集磁碟或資源群組 中。本端裝置不會進行錯誤移轉及回復。初始配置和在非叢集環境中使用 Sun StorEdge Availability Suite 類似。

當您用 local 磁碟裝置群組啓動容體集時,它的配置項目包含其主機機器的名稱。

<span id="page-38-0"></span>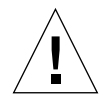

警告 **–** 用於本端 Remote Mirror 容體集的容體和點陣圖無法常駐於共享磁碟裝置群組或 元集。

### Point-in-Time Copy 範例

當您啟動 local 表示磁碟裝置群組的 Point-in-Time Copy 容體集時:

```
# iiadm -C local -e ind /dev/rdsk/c1t90d0s5 /dev/rdsk/c1t90d0s6 \
/dev/rdsk/c1t90d0s7
```
iiadm -i 指令顯示的對應配置是:

```
# iiadm -i
```

```
/dev/rdsk/iidg/c1t90d0s5: (master volume)
/dev/rdsk/iidg/c1t90d0s6: (shadow volume)
/dev/rdsk/iidg/c1t90d0s7: (bitmap volume)
Cluster tag: 本端主機 (local)
Independent copy
Volume size: 208278
Percent of bitmap set: 0
```
其中本端主機為 hostname(1) 指令傳回的本端主機名稱。

dscfg -l 指令顯示的對應配置資訊是:

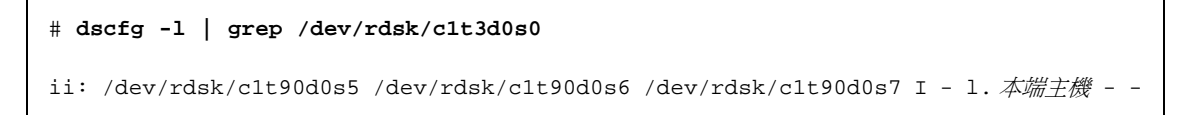

### <span id="page-39-0"></span>該由哪一部主機發出指令?

Sun StorEdge Availability Suite 需要您從做為目前指令適用的磁碟裝置群組主要主機的 節點發出 iiadm 或 sndradm 指令。

在叢集環境中,您可以從控制您在第 19 頁的 「為 HAStorage 或 [HAStoragePlus](#page-30-1) 配置 [Sun Cluster](#page-30-1)」之[步驟](#page-30-2) 2 所指定的磁碟裝置群組的節點發出指令。

當您初次啓動 Remote Mirror 軟體時,請從主要和次要主機發出 sndradm 啓動指令。 請參閱表 [3-1](#page-39-1)。

| 作業                   | 發出指令之處  | 註解                                            |
|----------------------|---------|-----------------------------------------------|
| 爲容體集指定新的點陣圖。         | 主要與次要主機 | 請先於新點陣圖常駐與指定的主<br>機上執行此指令,然後再於其他<br>主機上執行。    |
| 停用 Remote Mirror 軟體。 | 主要或次要主機 | 您可先停用一部主機,讓另一部<br>主機保持啓動狀態,然後再重新<br>啓動停用的主機。  |
|                      |         | 若您正在刪除容體集,請同時於<br>兩部主機上執行此作業。                 |
| 啓動 Remote Mirror 軟體。 | 主要與次要主機 | 當您初次啓動 Remote Mirror<br>軟體時,請同時由兩部主機發<br>出指令。 |
| 完全正向或反向同步化( 複製 )。    | 主要主機    | 確定兩部主機皆已啓動。                                   |
| 正向或反向同步化( 更新 )。      | 主要主機    | 確定兩部主機皆已啓動。                                   |
| 日誌。                  | 主要主機    | 若正在進行同步化,則只能在主<br>要主機上執行。                     |
|                      |         | 若主要主機執行失敗,便在次要<br>主機上執行。                      |
|                      | 主要或次要主機 | 若沒有任何同步化作業正在進<br>行,則可於任一主機上執行。                |
| 切換白動同步化狀態。           | 主要主機    |                                               |
| 更新 I/O 群組。           | 主要與次要主機 |                                               |

<span id="page-39-1"></span>表 3-1 發出 Remote Mirror 指令之主機

# <span id="page-40-0"></span>將所有的叢集容體集置於 I/O 群組

注意 **–** 將容體集置於 I/O 群組中不會影響配置在磁碟裝置和資源群組的所有容體集之叢 集作業。

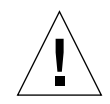

警告 **–** 請勿一次從一個以上的次要容體或主機反向同步化主要容體。您可以把分享共 同主要容體的一至多容體集置於單一 I/O 群組來組成群組,以便同時正向同步化所有容 體集而不需對每個容體集個別發出指令。

可是您無法用此技術反向同步化容體集。在這情況下,您必須每個容體集都發出個別的 指令,並使用特定的次要容體來進行主要容體的反向更新。

<span id="page-40-5"></span><span id="page-40-3"></span><span id="page-40-2"></span><span id="page-40-1"></span>Remote Mirror 和 Point-in-Time Copy 軟體能讓您將容體集指定到 I/O 群組中。除了每個 容體集都發出一個指令外,您還可以:

- <span id="page-40-4"></span>■ 指定特定的容體集至 I/O 群組
- 發出指定 I/O 群組的指令
- 僅在這些容體集上執行作業

如同 -C *標籤* 和 C *標籤* 作業,I/O 群組名稱會把其他啓動的容體集排除在您指定的作業 之外。

在叢集的環境中,當您啟動每個容體集時,您可以將特定磁碟裝置群組中的一些或所有 的容體集指定到 I/O 群組。

#### 範例

1. 啟動三個 Point-in-Time Copy 容體集,並將其置於名為 cluster1 的 I/O 群組中。

# **iiadm -g cluster1 -e ind /dev/rdsk/iigrp2/c1t3d0s0 \ /dev/rdsk/iigrp2/c1t3d0s4 /dev/rdsk/iigrp2/c1t2d0s5** # **iiadm -g cluster1 -e dep /dev/rdsk/iigrp2/c1t4d0s0 \ /dev/rdsk/iigrp2/c1t4d0s4 /dev/rdsk/iigrp2/c1t3d0s5** # **iiadm -g cluster1 -e ind /dev/rdsk/iigrp2/c1t5d0s0 \ /dev/rdsk/iigrp2/c1t5d0s4 /dev/rdsk/iigrp2/c1t4d0s5**

2. 發出另一個指令前,請先等候任何磁碟寫入作業完成。

```
# iiadm -g cluster1 -w
```
- 3. 讓您的應用程式寫入主要容體。
- 4. 更新備份容體。

# **iiadm -g cluster1 -u s**

## <span id="page-41-1"></span><span id="page-41-0"></span>保留 Point-in-Time Copy 容體資料

<span id="page-41-2"></span>如果在 Point-in-Time Copy 或更新作業至主要容體期間,Solaris 作業環境系統故障或 Sun Cluster 錯誤移轉,特別是在備份容體複製 (iiadm -c m) 或更新 (iiadm -u m) 資料至主要容體之處,主要容體可能會在不一致的狀態 (也就是,複製或更新作業可 能未完成)。

為避免或降低在這樣的複製或更新作業期間,發生系統錯誤移轉而產生資料不一致的風 險,請在執行備份容體至主要容體複製或更新作業前,執行以下作業:

1. 發出 iiadm -e ind 指令以建立主要容體的次要獨立備份容體複製。

此作業會造成主要容體資料的完整備份容體複製。

2. 請確定在發出 iiadm -e ind 指令後發出等待指令 (iiadm -w *備份容體*),來完 成所有對次要備份容體的複製或更新作業。

您現在可以從原始備份容體執行複製或更新作業到主要容體。如果在此作業期間發生系 統故障或錯誤移轉,至少您還保有一份可用完整原始主要容體的資料。當此作業完成 時,您可以將次要備份容體置於 Point-in-Time Copy 的控制下,或將其傳回儲存區中。

# 索引

#### 符號

/etc/hosts, [15](#page-26-4) /usr/kernel/drv/rdc.conf, [13](#page-24-3)

#### **C**

-C 本端 [, 26](#page-37-2)

### **I**

I/O 群組 在叢集中將容體集組成群組 [, 29](#page-40-1) 聚集叢集中的容體集 [, 29](#page-40-2) ii.conf 檔案 [, 13](#page-24-4)

#### **P**

Point-in-Time Copy ii.conf 檔案 [, 13](#page-24-4) 配置規則 [, 17](#page-28-5) Point-in-Time Copy 軟體 I/O 群組 [, 29](#page-40-3) iiadm 指令 [, 23](#page-34-5) 支援的配置 [, 17](#page-28-6) 系統錯誤移轉裡的資料 [, 30](#page-41-2) Point-in-Time 軟體 iiadm 指令 [, 3](#page-14-3)

#### **R**

Remote Mirror 軟體 I/O 群組 [, 29](#page-40-1) sndradm 指令 [, 3,](#page-14-3) [23](#page-34-6) 支援的配置 [, 15](#page-26-5) 配置規則 [, 16](#page-27-3)

#### **S**

Sun StorEdge 安裝 [, 10](#page-21-2) Sun StorEdge 軟體 iiadm 指令 [, 4](#page-15-2) sndradm 指令 [, 4](#page-15-2) 安裝 [, 7](#page-18-2) 重新啟動節點 [, 14](#page-25-2) 配置 [, 7](#page-18-2) 位置 [, 9](#page-20-2) 點陣圖容體 [, 12](#page-23-1) SUNWnvm[, 3](#page-14-3)

#### 四畫

支援的配置 [, 16,](#page-27-4) [17](#page-28-6)

#### 五畫

本端裝置 [, 4](#page-15-3)

指令語法 [, 26](#page-37-2)

#### 六畫

全域裝置 [, 3](#page-14-4) 指令語法 [, 25](#page-36-2) 安裝 Remote Mirror 軟體 [, 10](#page-21-3)

#### 九畫

指令 iiadm 與 sndradm[, 23](#page-34-7) 重新啟動 關閉並重新啟動節點 [, 14](#page-25-2)

### 十畫

容體組 I/O 群組 [, 29](#page-40-4) 配置 Point-in-Time 軟體所支援的 [, 17](#page-28-6) Remote Mirror 軟體所支援的 [, 15](#page-26-6) 位置 [, 9](#page-20-3) 程序 [, 18](#page-29-2) 配置 Sun StorEdge 軟體 [, 7,](#page-18-2) [18](#page-29-3) 配置位置 所需的磁碟空間 [, 9](#page-20-4) 指定 [, 11](#page-22-0) 需求 [, 9](#page-20-4) 高可用性應用程式 請參閱資料服務 [, 1](#page-12-3)

### 十一畫

將容體集組成群組 [, 29](#page-40-1) 軟體 安裝 [, 10](#page-21-4)

#### 十三畫 資料服務 已定義 [, 1](#page-12-3)

#### 十四畫

磁碟裝置群組 [, 18](#page-29-4) 聚集容體集 [, 29](#page-40-5) 語法 iiadm 與 sndradm 指令[, 23](#page-34-8) 本端裝置指令 [, 26](#page-37-3) 全域裝置指令 [, 23](#page-34-8) 需求 點陣圖容體 [, 12](#page-23-2)

#### 十七畫

檔案 /etc/hosts, [15](#page-26-7) /usr/kernel/drv/rdc.conf, [13](#page-24-3) 點陣圖容體 ii.conf 檔案 [, 13](#page-24-4) 參數檔案 [, 12](#page-23-1)

#### 十九畫

關閉並重新啟動節點 [, 14](#page-25-2)